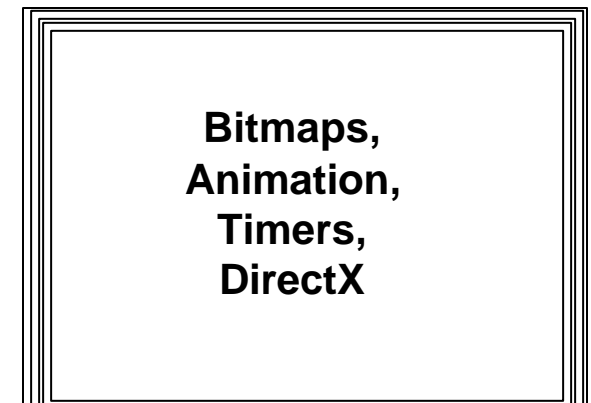

# **Introduction to Windows Bitmaps**

? See CS-360, CS-460/560 Notes & Programs:

http://www.cs.binghamton.edu/~reckert/460/bitmaps. htm http://www.cs.binghamton.edu/~reckert/360/class4a.htm http://www.cs.binghamton.edu/~reckert/360/bitmap1\_cpp.htm http://www.cs.binghamton.edu/~reckert/360/bitmap3\_cpp.htm

### **Bitmap: An Off-screen Canvas**

- $\epsilon$  Rectangular image, can be created with almost any paint program
- Data structure that stores a matrix of pixel values in memory
- $\epsilon$  Pixel value stored determines color of pixel
- $\epsilon$  Windows supports 4-bit, 8-bit (indirect) and 16 or 24-bit (direct) pixel values
- Can be stored as .bmp file (static resource data)
- Can be edited; can save any picture
- Takes up lots of space (no compression)

#### A GDI object, must be selected into a DC to be used

- Think of as the canvas of a DC upon which
	- drawing takes place
- Must be compatible with a video display or printer
- Can be manipulated invisibly and apart from physical display device
- Fast transfer to/from physical device ==> flicker free animation
- Does not store info on drawing commands

## **Using Device Dependent Bitmaps**

- A. Create and save bitmap using a paint editor --> image.bmp file
	- Add to program's resource script file
	- e.g.: IDB\_HOUSE BITMAP "HOUSE.BMP"
	- easier to select: "Project | Add Resource | Bitmap | Import"
- B. In Program, Instantiate a CBitmap object CBitmap bmp1;
- C. Load it from the program's resources:
- bmp1.LoadBitmap(IDB\_HOUSE);

### D. Display the bitmap 0. Get a ptr to the screen DC (as usual), pDC 1. Create a memory device context compatible with the screen DC CDC dcMem; dcMem.CreateCompatibleDC(pDC); 2. Select bitmap into the memory DC CBitmap\* pbmpold = dcMem.SelectObject(&bmp1); 3. Copy bitmap from memory DC to device DC using BitBlt() or StretchBlt() 4. Select bitmap out of memory DC

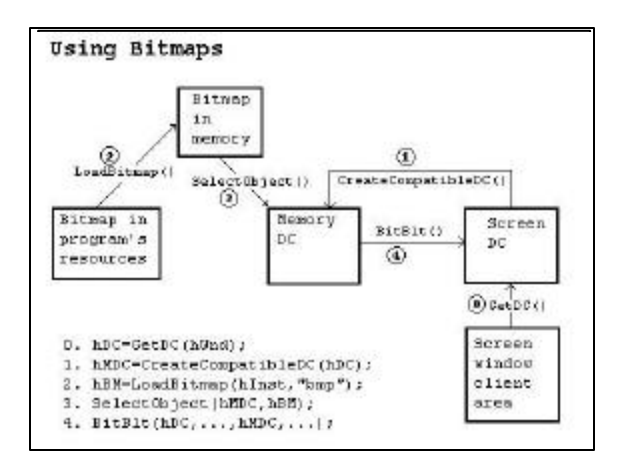

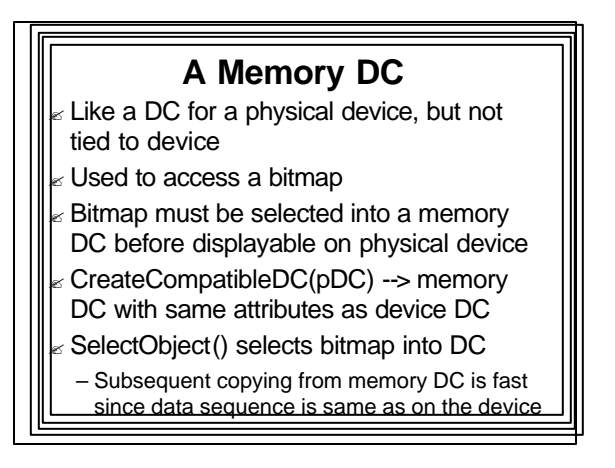

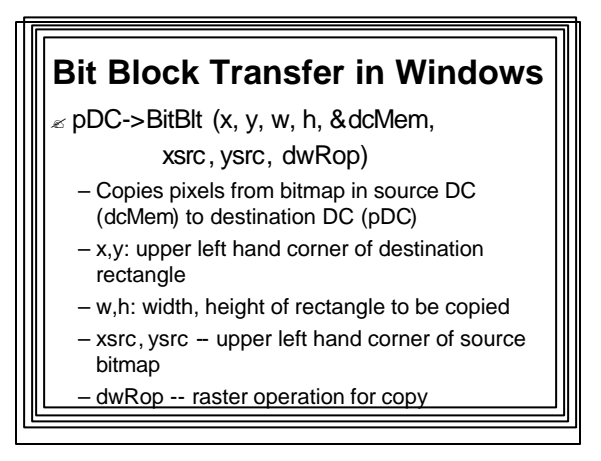

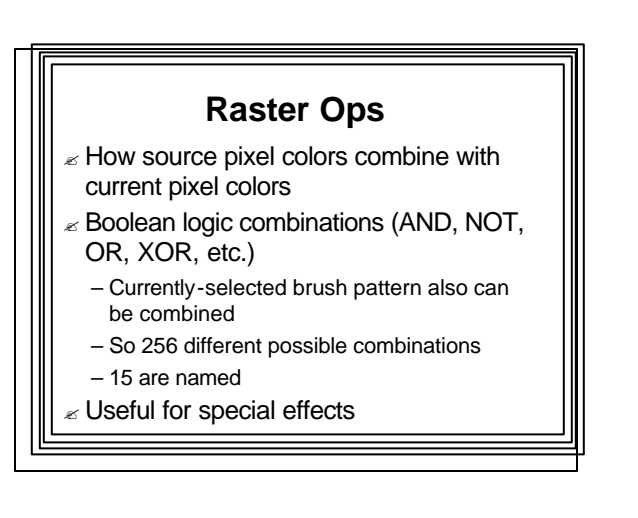

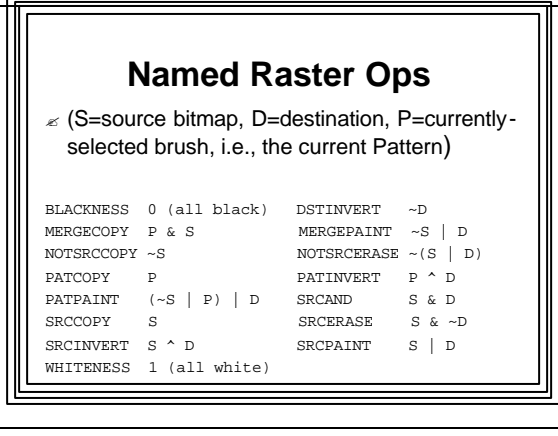

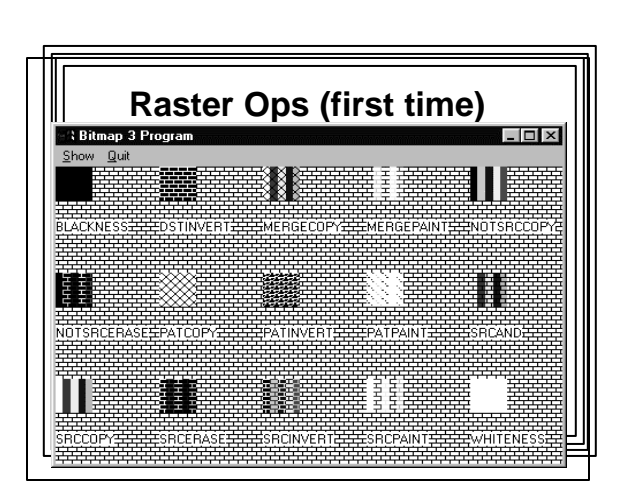

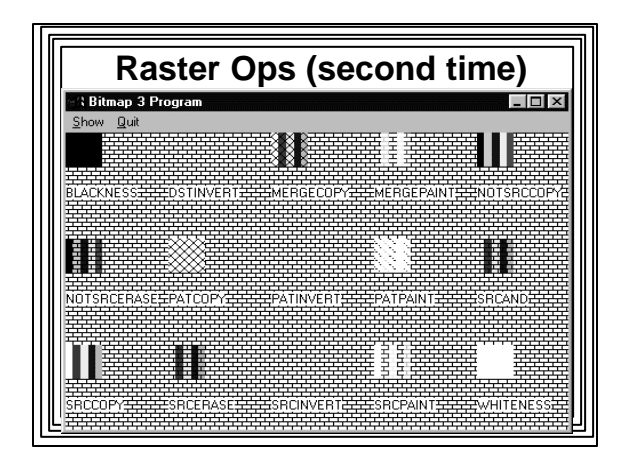

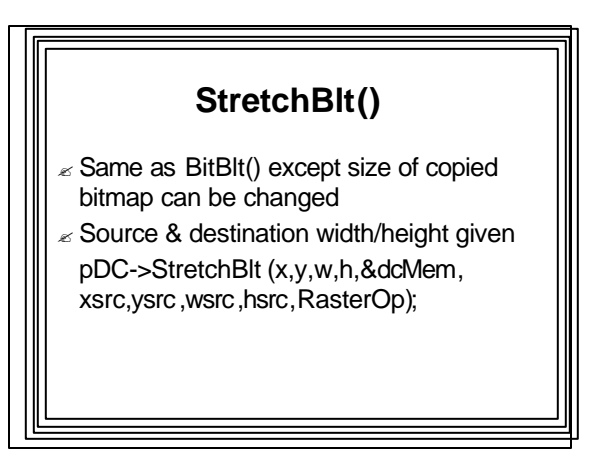

### **PatBlt()**

 $p$  pDC->PatBlt(x,y,w,,h,dwRop);

- Paints a bit pattern on specified DC
- Pattern is a combination of currently-selected brush and pattern already on destination DC
- x,y,w,h determine rectangular area
- dwRop (raster op) specifies how pattern combines with destination pixels: BLACKNESS (0), DSTINVERT (~D), PATCOPY (P), PATINVERT (P^D), WHITENESS (1)
- Pattern is tiled across specified area

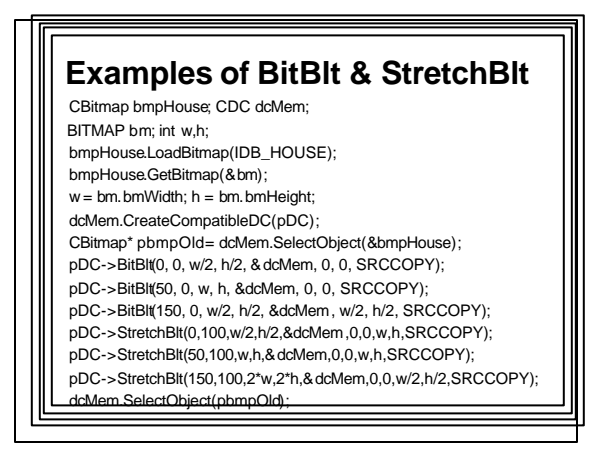

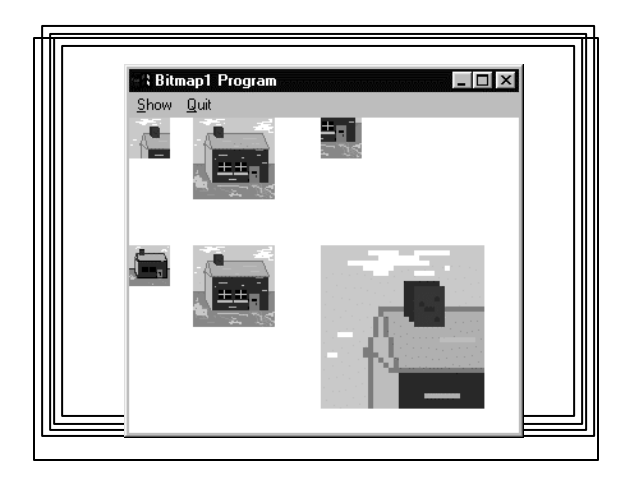

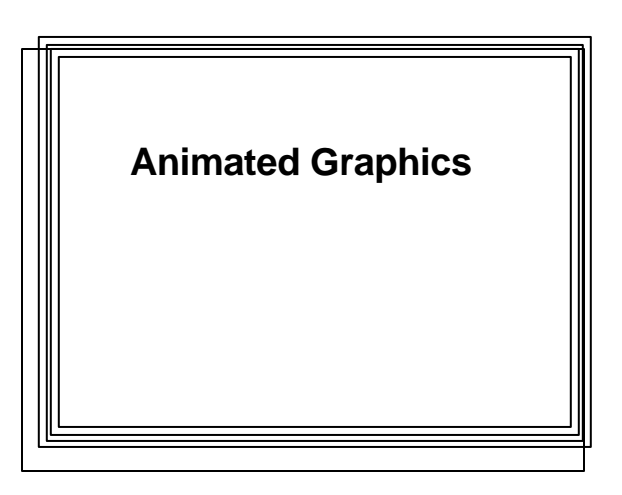

#### **Notes from CS-360 Web Pages Course Notes:** Class 4 -- Windows Bitmaps,Animation, and Timers http://www.cs.binghamton.edu/~reckert/360/class4a.htm **Sample Programs:** Example 4-3: API Bouncing Ball Animation using PeekMessage() http://www.cs.binghamton.edu/~reckert/360/ball\_cpp.htm Example 44: API Bouncing Ball Animation with Bitblt() to Preserve Background http://www.cs.binghamton.edu/~reckert/360/ballblt\_cpp.htm Example 45: API Bouncing Ball Animation using a Timer

#### http://www.cs.binghamton.edu/~reckert/360/balltime\_cpp.htm

- Example 46: MFC Bouncing Ball Animation Using a Timer
- http://www.cs.binghamton.edu/~reckert/360/mfcballtime\_cpp.ht

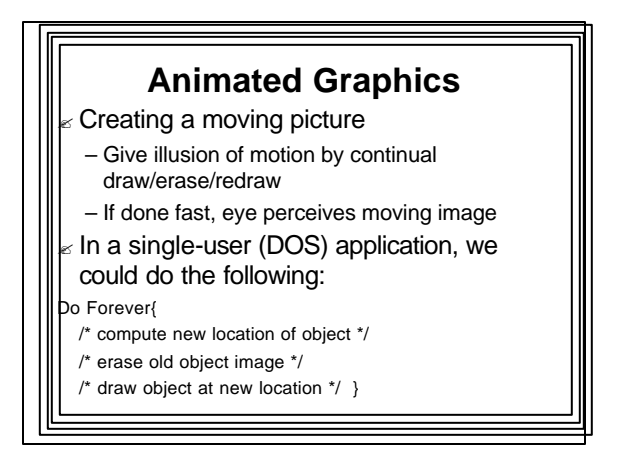

#### $\epsilon$  In Windows, other programs can't run while this loop is executing

- $<sub>z</sub>$  Need to keep giving control back to</sub> Windows so other programs can operate
- ? Two methods:
	- Use PeekMessage() Loop (for Win32 API) • Override OnIdle() (for MFC)
	- Use a Windows Timer

# **PeekMessage() vs. GetMessage()**

- ? *GetMessage()* only returns control if a message is waiting for calling program
- ? *PeekMessage()* returns (with 0 value) if no active messages are in the system
- ? *PeekMessage()* loop can take action (redraw image) if *PeekMessage()* returns 0
- ? *PeekMessage()* doesn't return zero for WM\_QUIT (like *GetMessage()*)
	- So App must explicitly check for a WM\_QUIT message to exit the program

#### ? *PeekMessage(lpMsg, hWnd, uFilterFirst, uFilterLast, wRemove);*

- $\epsilon$  The first 4 parameters are same as GetMessage.
- $\epsilon$  Last one: specifies whether message should be removed from the Queue

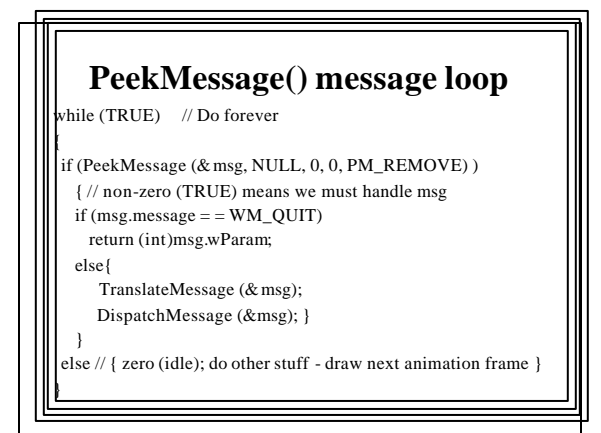

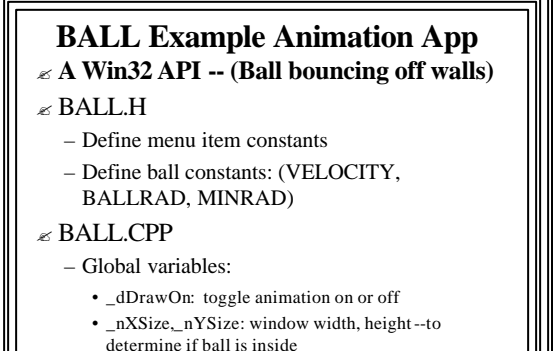

if window is resized, we need to change these

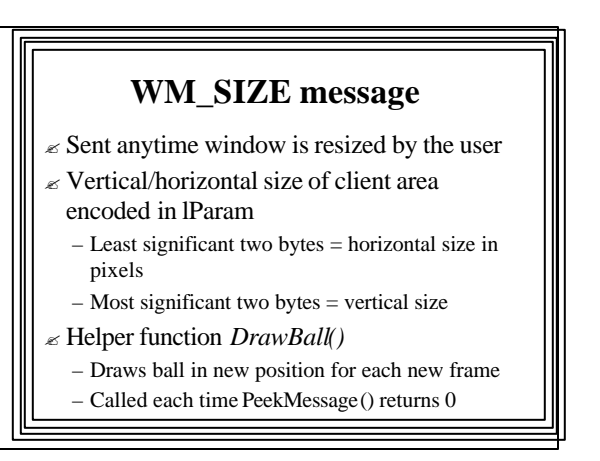

### **MFC OnIdle() Virtual Function**  $\mathbb Z$  In CWinThread: Run() there is code like: Do forever while {!::PeekMessage(…)} if (!OnIdle (lIdleCount++) ) bIdle=FALSE; PumpMessage loop  $\epsilon$  OnIdle() is called whenever program is idle  $\le$  So a derived app class can override OnIdle() to enact its own idle-processing functionality

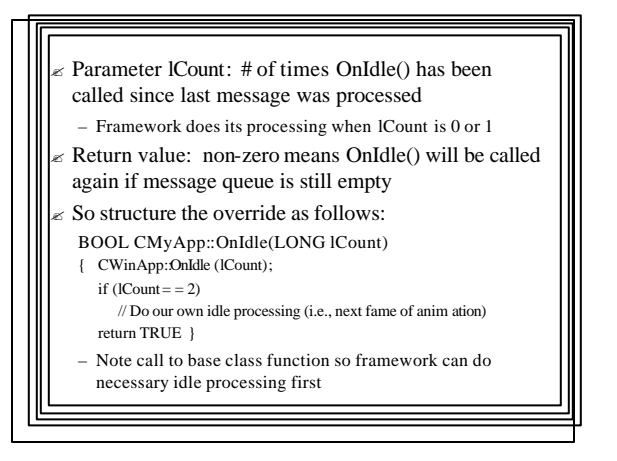

## **Timers -- Another Way to do Windows Animation**

- $\epsilon$  An input device that notifies an app when a time interval has elapsed
	- Application tells Windows the interval
	- Windows sends WM\_TIMER message each time interval elapses

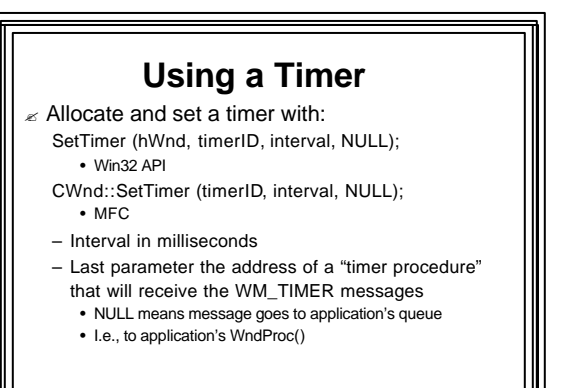

- $\epsilon$  From that point on, timer repeatedly generates WM\_TIMER messages and resets itself each time it times out
	- Could be used to signal drawing the next frame of an animation!!!
- WM\_TIMER handler: OnTimer(timerID)
- $\epsilon$  When app is done using a timer, stop timer messages and remove it with: KillTimer(timerID);

### **BALLTIME MFC Application**  $\le$  Same as BALL, but using MFC Doc/View  $\epsilon$  All the action in CView derived class  $\epsilon$  Menu item "Ball On/Off" handler: OnShow() – Toggles BOOL m\_bDrawOn ? WM\_CREATE handler: OnCreate() – Calls SetTimer() to start timer ? WM\_SIZE handler: OnSize() – Sets m\_nXSize, m\_nYSize WM\_DESTROY handler: OnDestroy() – Calls KillTimer() to stop timer

#### WM\_TIMER handler: OnTimer() – Calls helper function DrawBall() to draw ball in new position if m\_bDrawOn is TRUE • Gets a pointer to a DC using GetDC() • Constructs a broad white pen for exterior of ball using CPen • Constructs a red brush for interior of ball using CBrush • pDC->SelectObject() to select pen an brush into DC • PDC->Ellipse() to draw ball in new position

• pDC->SelectObject() to select pen/brush out of DC

## Disadvantages to Using **Timers**

- $\epsilon$  WM\_TIMER message are very low priority
- $\epsilon$  Fastest: 18 times per second (55 msec.)

### **Drawing on a Memory Bitmap (Improving an Animation)**

- $\epsilon$  If many objects are drawn during each frame of an animation, we get flicker
	- Because of multiple accesses to frame buffer during each frame
- Best way to eliminate flicker:
	- Just one access to frame buffer per frame
	- Use off-screen memory bitmaps
- This is double buffering

## **Drawing on Off-screen Bitmaps**

- $\epsilon$  Use GDI functions to "draw" on a bitmap selected into a memory DC
- $\epsilon$  Just like using a "real" DC
	- So we can do many drawing operations
- $\epsilon$  When done, BitBlt() result to real DC – Only one access to fame buffer, so no flicker in animations

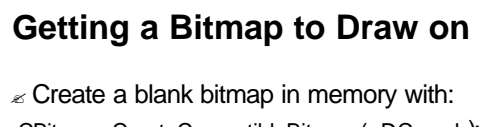

- CBitmap::CreateCompatibleBitmap (pDC, w, h); – An alternative to LoadBitmap()
- $\mathbb Z$  After selected into a memory DC, use GDI graphics functions to draw on it without affecting real device screen
	- All the GDI drawing operations are now invisible to the user

### ?When drawing is all done, BitBlt() it to real device

- –so just one screen access
- –No flicker
	- (drawing directly to screen device context ==> many accesses to screen which produces flicker for complex images)

- **Animation of moving objects over a stationary background**
- Set up an offscreen image bitmap and select it into a memory DC
- Set up an offscreen background bitmap and select it into another memory DC
- For each frame (each timer timeout):
	- Calculate new positions of objects
	- BitBlt() background bitmap to the offscreen image bitmap
	- Redraw objects (in new positions) on the offscreen image bitmap – BitBlt() entire offscreen image bitmap to screen

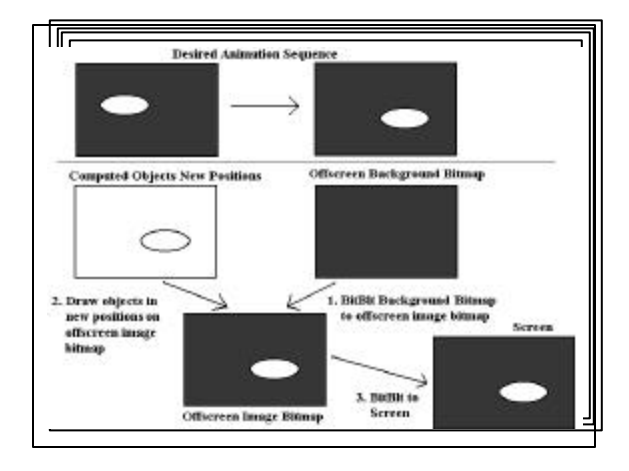

- $\epsilon$  For a large image field, this BitBlt() covers a large area
	- could be too slow
- $\epsilon$  Better method: compute affected area
	- (rectangle encompassing old and new object positions)
- $\epsilon$  BitBlt() to that area only

### **Sprites** Little bitmaps that move on screen Frequently used in game programs

- ? Could restore background and just BitBlt() the
- sprite over it
- But there's a problem
	- sprite consists of desired image enclosed in a rectangle
	- so when blitting is done, background color inside enclosing rectangle will wipe out the background area on destination bitmap
	- moving object will have a "halo" around it ill also always have a rectangular shape

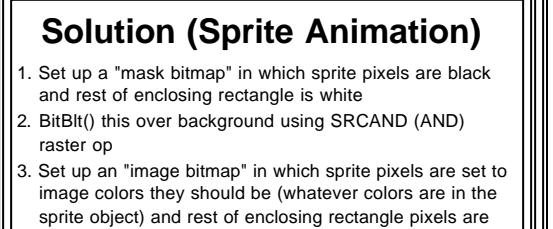

black 4. BitBlt() this to the result of step 2 using the SRCINVERT (XOR) raster op

Result will make sprite move to its new location with the background around it intact

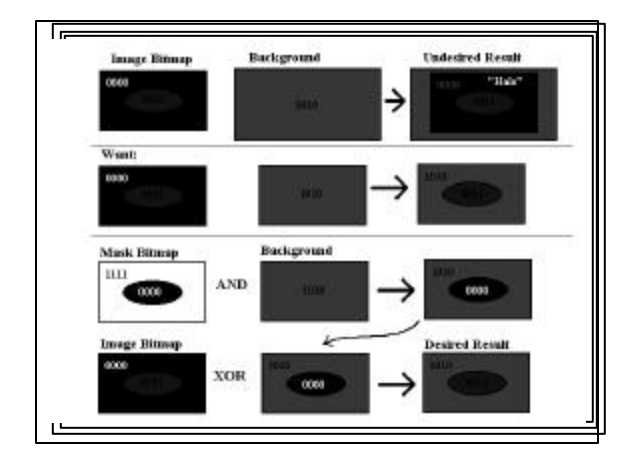

# **DirectX and Windows Game Programming**

- ?Game Programming
	- –No "good" (fast) Windows games before 1995
	- –Only DOS games for PCs--
		- Direct access to video memory permitted
		- Fast

## **Windows GDI**

- $\epsilon$  Device independence
- $\epsilon$  Useful but slow functions
- $\epsilon$  No access to video hardware
- $\approx$  ==> High-speed games almost impossible

## **Demanding Requirements for High-resolution Animated Graphics**

- $\le$  640 X 480 X 256-color  $\le$
- 307,200 bytes
- If background changes in each frame (e.g., flight simulator)
- 307K bytes must be moved to screen
- At least 15 times a second
- Almost 5 Megabytes/second

### Also sprites move on a background

- Must be transferred one-by-one to screen memory too
- To avoid flicker--
- Compose Scene in memory
- Then transfer it to screen
- $\mathscr Z$  twice as much data must be moved
- GDI BitBlt() and StrecthBlt() can't cope with this task in real time

# **Microsoft Remedy (1995): the "Game SDK" (DirectX)**

- $\epsilon$  A series of components called "COM objects"
	- Component Object Model
	- COM: an object-oriented interface
	- Creating/using A COM interface closely resembles creating/using a C++ class

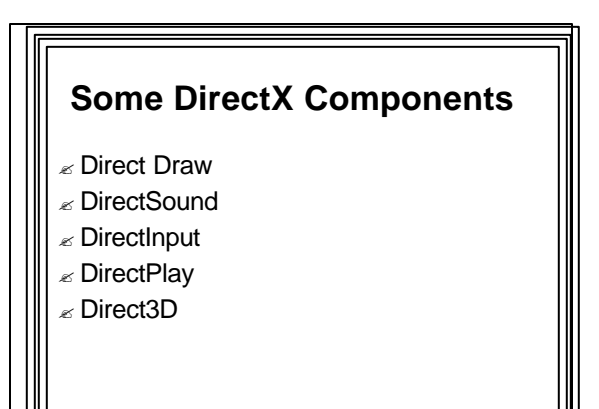

# **DirectDraw**

- $\mathbb Z$  Provides direct control over the computer's video hardware
- $\epsilon$  Enables programs to quickly transfer graphics between memory and screen
- $\epsilon$  Takes advantage of hardware capabilities of the video card
- $\epsilon$  Capabilities not available on video card are emulated in software

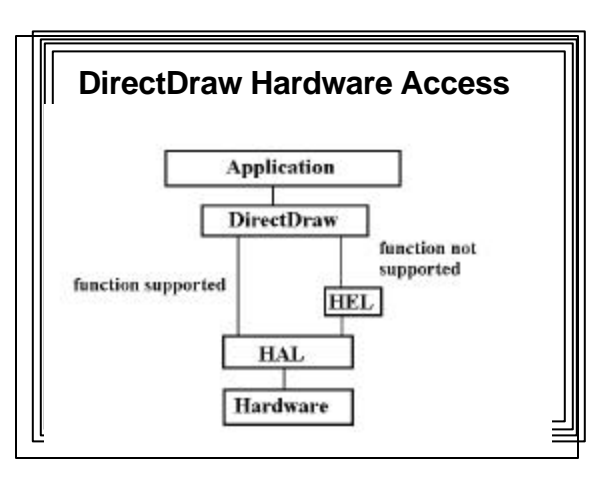

# **DirectSound**

- $\mathbb Z$  Provides device-independent way of directly accessing computer's sound card
- $\mathbb Z$  Enables programmer to add sound effects and music to games
- $\epsilon$  Can synchronize sound effects with events occurring on the screen
- $\epsilon$  Can handle 3D sound effects

## **DirectInput**

- $\epsilon$  Provides for easy use of joystick/game controller devices
- $\epsilon$  Done in a device-independent way

## **DirectPlay**

- $\epsilon$  Provides for implementation of multi-user games over a network or modem
- $\epsilon$  Transport-independent, protocolindependent, on-line-service-independent
- $\epsilon$  Allows Windows games to communicate with each other

## **Direct3D**  $\epsilon$  Provides optimized three-dimensional

- capabilities to Windows games – polygon modeling, 3D transformations,
- projections, clipping, surface properties, lighting, texturing, shadowing, hidden surface removal, animation
- $\epsilon$  Takes advantage of 3D acceleration hardware, if available
- $\epsilon$  No additional coding required of the game developer

## **DirectX Games Run Under Windows**

- $\epsilon$  Benefit from all the built-in Windows functionality
- $\epsilon$  Can use:
	- GDI graphics functions
	- All Windows user interface capabilities
	- All of fonts and other standard Windows drawing objects
	- In general, the entire Windows Win32 API

## **DirectDraw**

#### Main purpose:

- To provide directly -accessible drawing "surfaces" in memory
- To transfer drawing surfaces quickly to screen
- A surface:
- A block of memory used for drawing
- Separate surfaces used to hold each sprite in an animated scene
- Another surface used to hold the background
- Surfaces are composed into a final image
- Which is transferred to the primary screen surface

## **Steps in Using DirectDraw in a Windows Program**

(Check the online help for details on the use of each DirectDraw function)

#### 1. Call DirectDrawCreate() to create a DirectDraw object 2. Call the DirectDraw object's SetCooperativeLevel() member function==> Get control over screen and restrict access by other applications 3. Call DirectDraw object's SetDisplayMode() member function==> Set screen's resolution and color depth 4. Call DirectDraw object's CreateSurface() member ftn==> Create a primary surface object + one or more secondary surfaces (back buffers) 5. Call the primary DirectDrawSurface object's GetAttachedSurface() member function==> Get a pointer to a back buffer

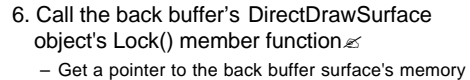

- 7. Draw an image on the back buffer
- **Access its memory directly**
- 8. Call the back buffer's DirectDrawSurface object's Unlock() member function==>
	- Tell DirectDraw that the program is done with the back buffer

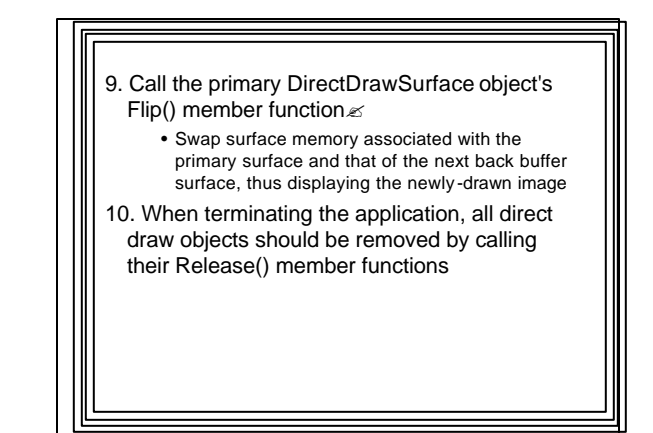

## **The lineminimum DirectDraw Example Application**

- $\epsilon$  Creates a 640 X 480 X 8-bit-color primary surface
- $\epsilon$  Draws 256 horizontal lines (using the current palette) on a back buffer surface
- $\epsilon$  Flips surfaces so the lines are displayed on screen
- $\epsilon$  A Win32 API program that has no menu
- $\epsilon$  Drawing action occurs in response to the user
	- pressing the <F1> keyboard key

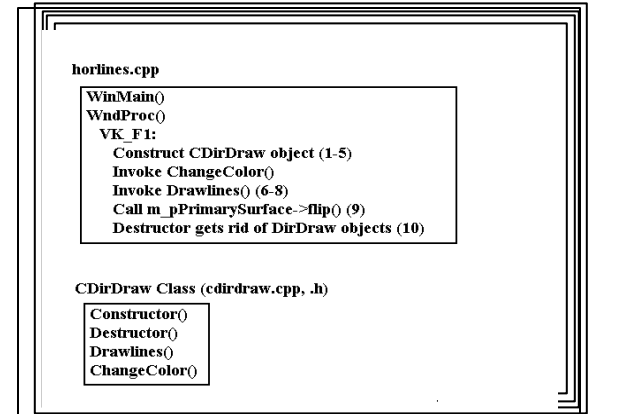

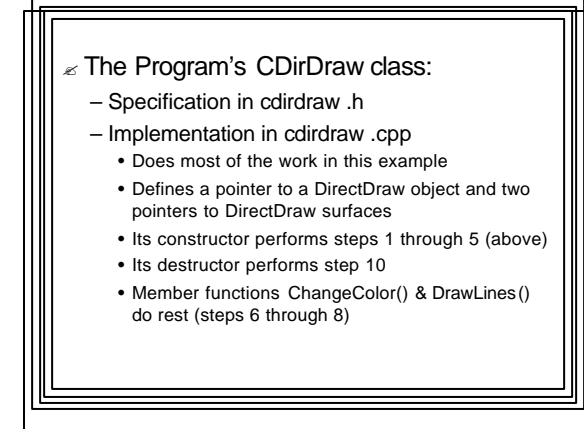

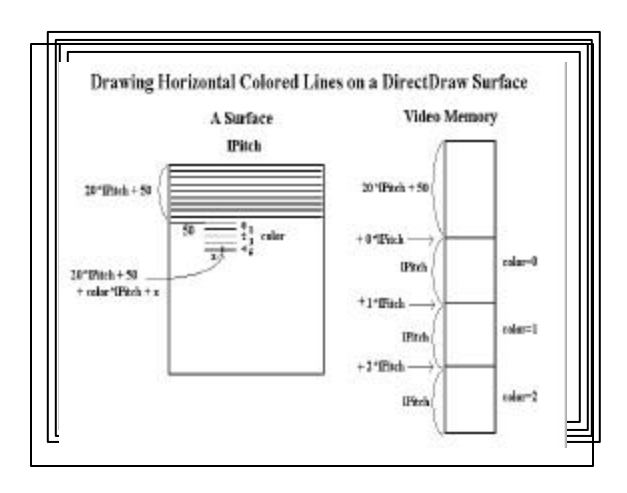

- $\epsilon$  <ESC> key terminates the application
- $\epsilon$  Application keeps track of/displays time required to draw lines on back buffer
- $\epsilon$  And time required for the surface switch – Uses GDI TextOut() to do the display
- $\epsilon$  Program uses DirectDraw member functions in the simplest ways possible
- $\epsilon$  A robust application would do extensive error checking after most of function calls (Refer to the references.)

## **DirectX and lineminimum Details**

- ≤ See following CS-360 Web Pages:
- **Course Notes**
- Class 4x--DirectX and Windows Game **Programming**
- tp://www.cs.binghamton.edu/~reckert/360/class4x.htm

#### **Sample Programs**

∠ <u>Example 4-6: lineminimum DirectX Example</u><br>http://www.cs.binghamton.edu/~reckert/360/horlines\_cpp.htm

http://www.cs.binghamton.edu/~reckert/360/cdirdraw\_cpp.htm http://www.cs.binghamton.edu/~reckert/360/cdirdraw\_h.htm